# 예상하기 사용설명서

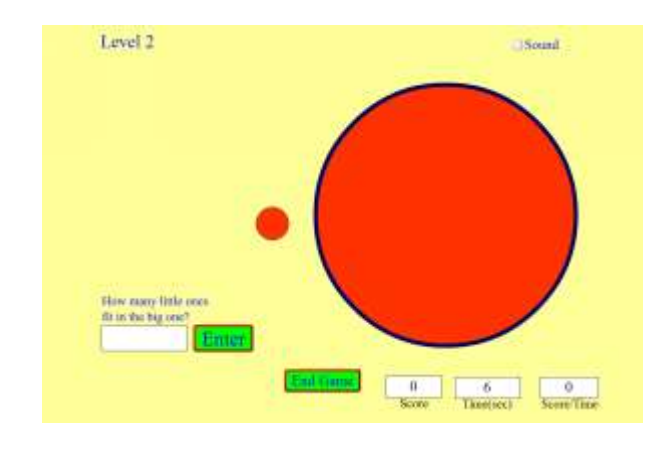

### 시뮬레이션의 개요

- $>1$  차원, 2 차원, 3 차원에서 크기를 예상한다.
- ▶ 다양한 수준의 난이도로 점진적 기술 향상이 가능하다.

## 주요 주제

- 예상하기,
- 어림하기

## 학습목표

- 길이 예상하기: 긴 선분과 길이가 똑같이 되기 위한 짧은 선분의 갯수를 예상한다.
- ← 면적 예상하기: 큰 사각형이나 원과 넓이가 똑같이 되기 위한 작은 사각형과 원의 갯수를 예상한다.
- ✔ 부피 예상하기: 큰 입방체나 구체와 부피가 똑같이 되기 위한 작은 입방체와 구의 갯수를 예상한다.

### SIM 사용법

- 1. [연습]을 선택하고 [게임규칙]을 클릭하여 읽는다.
- 2. [정략도우미]를 클릭한다.
- 3. 문제를 읽고 풀이를 보기 위하여 [다음]을 정답이 얻어질 때까지 반복하여 누른다.
- 4. 한개의 연습이 끝나면 다음 연습문제가 제시되며, 위와 같은 요령으로 푼다.
- 5. 두 연습문제를 푼 다음에는 [홈으로]를 클릭하고 홈으로 돌아오면 [게임]을 클릭한다.
- 6. 제시되는 문제에 대한 답을 키보드로 써넣은 [정답확인]을 누른다.
- 7. 정답에 가까우면 Accuracy(정확도)에 초록색으로 멀면 빨간색으로 정확도가 표시된다. 아울러 그 때까지의 "점수", "시간" 및 "점수/시간"값이 제시된다.
- 8. 연습을 계속하려면 [다음]을 끝내려면 [게임끝]을 누른다.
- 9. [게임 끝]을 누르면 "점수/시간", "예상을 한 횟수", "정확도 페센트 상하의 범위", "평균 정확도"가 제시된다.
- 10. 다시 게임을 하려면 [게임]을 누르고 수준을 설정한 다음 게임을 한다.
- 11. "소리"를 클릭하면 효과음을 들을 수 있다.
- 12. "점수", "시간", "점수/시간"으로 다른 사람과 게임을 할 수 있다.

사용설명서 작성 및 한국어 사이트 관리자: 이화국 전북대학교 명예교수(www.whakuk.com)